# **The communication with a Raspi Pico**

Rethinking communication with a controller when Micropython runs on it. By jean-claude.feltes@education.lu

This document illustrates the path I was following when I tried to use a Pico to control a DDS generator I had in my drawer from earlier times (the project was published in ELEKTOR 5/1995) Though I focus on this project, the reflections may be of general interest for other projects. Tell me if you agree or disagree.

# **1. "Normal" controllers (AVR, Arduino, Teensy…)**

My favorite approach was this: To select an action, the computer sends one byte meaning a command. This is received by serial interrupt. The main loop looks if there is any received byte, if yes it calls a subprogram (function) that calls the function corresponding to the command.

If more interaction is needed e.g. to change the value of a variable, things get a little more complicated, as input statements have to be used.

```
Serialinterrupt:
        0k = UdrReturn
Menu:
        Select Case Ok
                Case"?" : GosubHelp
                Case "v": PrintVersion()
                 '...
                Case "%": Gosub Set_calibration_factors
                Case "!": Gosub Set_default_calibration
        End Select
        0k = 0Return
Do
        'user action by serial interrupt -> menu
         If Ok > 0 Then Gosub Menu
        '...
Loop
```
# **2. Trying this with the Pico?**

(Or any other controller running Micropython)

One of my first Pico projects was a sine wave generator that should be able to work as a standalone device, but should also be able to be commanded by computer.

<https://www.facebook.com/creativelab.lu/photos/a.773074186104088/3836887993056010/>

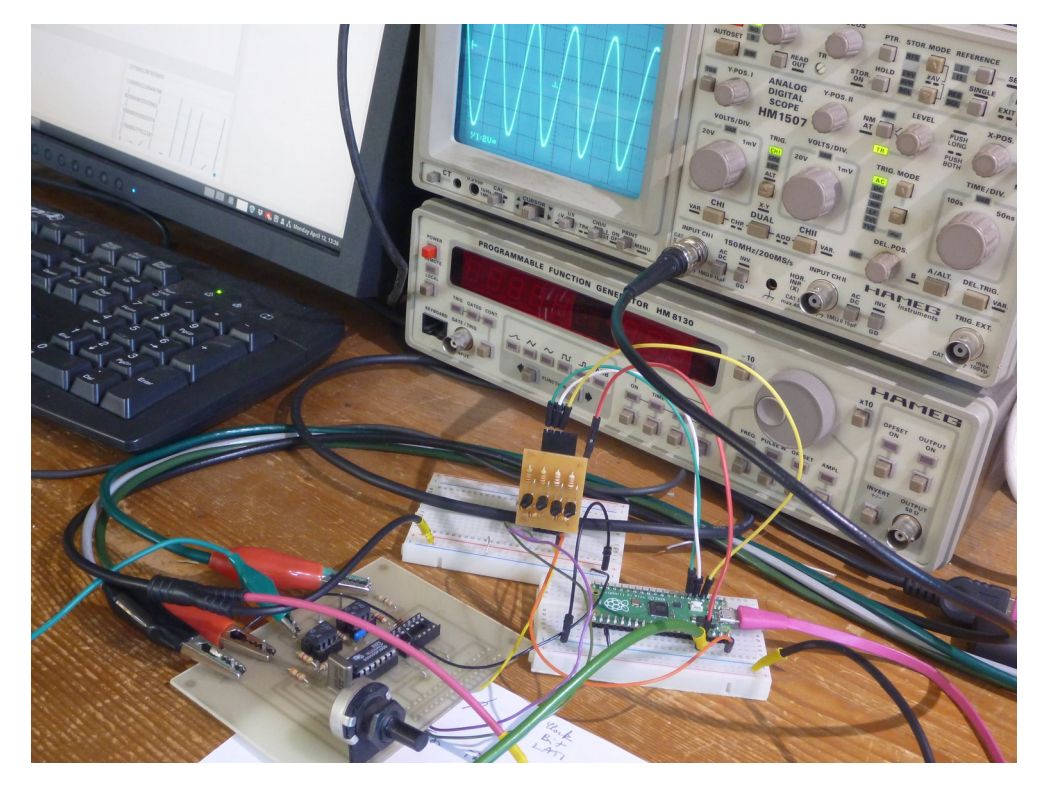

At first I tried to port my communication system to Micropython.

That brought me to a set of questions:

- Is there anything like a serial interrupt in Micropython?
- Would I be able to use my command paradigm in this project
- How could I avoid interferences with the programming environment while developing my scripts? Could I use the same serial connection (over USB) for communication and programming or would I have to use a separate one?
- How would I interrupt a running program?
- How would I structure my computer software for the communication?
- Would it be possible to automatically detect on which port my generator was connected?

### **3. Rethinking the communication**

After some attempts to stick to the old paradigm, I realised that it was as always when you miss something in Python: there is a better and more pythonic way to do it!

It was even so easy to communicate that I wonder why I have searched so long to do it the other way.

As an example to do it from Thonny as programming GUI:

I have a script singen\_03.py on the file system of my Pico. This has a function set\_frequency to set, well, the frequency as it is not difficult to guess.

Once my Pico is connected and available in Thonny, I can do this from the REPL:

```
>>> from singen 03 import *
>>> set frequency(400)
399.7803
555
```
This way, I can set the frequency to any value, from the computer.

I can use all Micropython functions of my module from remote.

I do not have to write new functions to interprete the incoming commands.

Everything is already there and available.

Well, nearly everything.

What if I do not use Thonny, but my own software to control the Pico?

## **4. Steps to my own Pico control software**

This software should be able to

- connect to the Pico
- interrupt an eventually running program (if necessary)
- send commands ( $\rightarrow$  this means call functions, as we have seen)
- receive and display messages from the Pico.

A nice to have feature would be to select automatically the right Pico, if there are more Picos and maybe other devices connected.

In principle any serial terminal program can be used instead of Thonny, if it is set to 115200 baud, 8 bits, no parity and connected to the right port.

Here is an example of listing the content of the Pico file system using GtkTerm:

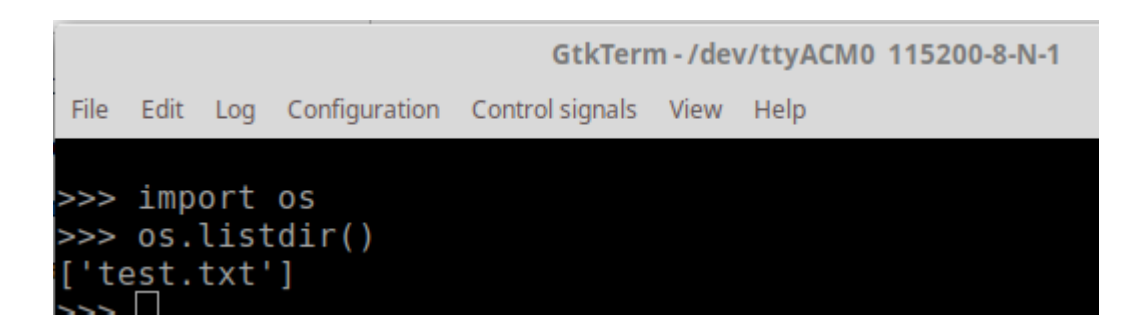

But there may be difficulties if the Pico has a program running, or if it is in the wrong mode. So it is good to use control codes to set him into the right mode:

Control commands:

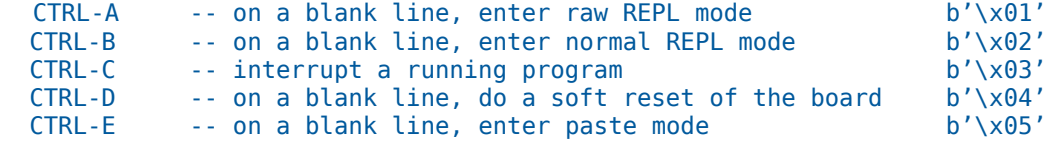

As I have seen in some programs for communication (ampy for example), it seems to be a good idea to do the CTRL-C command twice.

### **5. Detecting a connected Pico**

In Python, on the computer we can use the serial.tools module to get information about the serial ports and eventually their connectedd hardware:

```
import serial
from serial.tools import list ports
import time
def print port info():
for port in list ports.comports():
Example 1 print ("Device: ", port.device)
 \cdots . \mathbf{try}:print ("vid:pid", hex(port.vid), ":", hex(port.pid))
     except:
      Example: In Print ("vid:pid", port.vid, ":", port.pid)
        print("Serial number: ", port.serial number)
        print("hiw: ", port.hwid)
        print("name: ", port.name)
     print ("description: ", port.description)
     print ("interface: ", port.interface)
     print("location: ", port.location)
     print("manufacturer", port.manufacturer)
     print("product: ", port.product)
```
From several tests the most characteristic features seem to be:

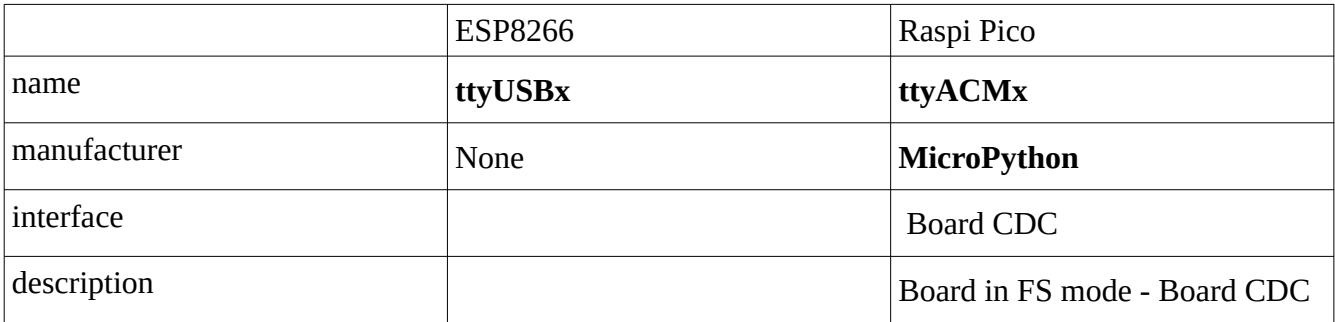

For the Paspi Pico, until refuted, I decided to take manufacturer = "Micropython" as most distinctive feature.

So we can write a function to find all connected Picos:

```
def scan for picos(verbose = False):
The Preturns list of USB ports with Raspi Picos connected PPP
\cdots picos = \lceil]
for port in list ports.comports():
1. if verbose:
. . . . . . . . . . . . .
            print("Checking ", port.device)
i None: if port.manufacturer != None:
i and if "MicroPython" in port.manufacturer:
 Example: Provided a pricos.append(port.device)
\cdot return picos
```
The function returns an array of the serial ports of all connected Picos and can be used like this:

```
picos = scan_for_picos()
print("Picos found:")
for pico in picos:
     print(pico)
```
On my computer this gives:

```
Checking /dev/ttyS5
Checking /dev/ttyS4
Checking /dev/ttyS0
Checking /dev/ttyUSB0
Checking /dev/ttyACM0
Checking /dev/ttyACM1
Picos found:
/dev/ttyACM0
/dev/ttyACM1
```
#### **6. Detecting a special Pico**

Once this was done, I felt the need to detect my special Pico with the sinewave program under all the Picos conncted. But how?

From several ideas that could work, I distilled the simplest one:

The Pico should hold a file with just one word of information that would be distinctive. This file would have to be opened and read locally on the Pico, and the result printed out, that means sent over serial to the computer.

Here is the code to get info about a connected Pico:

```
\mathsf{def} get info pico(pico, timeout=0.5):
post the
 Get info stored on the pico in a file info.txt
 This must contain a keyword in the first line:
 The keyword is returned
 s solon
 s=serial.Serial(pico, baudrate=115200)
\cdot if s.isOpen() == False:
 \cdots s.open()
 \frac{4}{3} send commands
 \cdots s.write(b'\x03\x03') \cdots # Interrupt eventually running program
 S. Write(b'\x02') Same Section # Normal REPL
 \cdots s.write(b'f = open("info.txt", "r")\r')
 \cdots s.write(b't = f.read()\r')
 \cdots s.write(b'f.close()\r')
 \cdots s.write(b'print(t)\r')
 # Receive answer (with timeout)
 \cdots text = \cdotst1 = time.time()\mathsf{I} while True:
\Box hbbytes = s.inWaiting()
\frac{1}{2} if nbbytes >0:
 \mathbf{c} = \mathbf{s} \cdot \mathbf{r} read (nbbytes)
 \mathbf{c} = \mathbf{c} \cdot \mathbf{d} \mathbf{e} \cdot \mathbf{c} = \mathbf{c} \cdot \mathbf{d} \cdot \mathbf{c} = \mathbf{c} \cdot \mathbf{d} \cdot \mathbf{e}\begin{array}{ccc} \cdot & \cdot & \cdot & \cdot \\ \cdot & \cdot & \cdot & \cdot \end{array} text \cdot = \cdot c \cdot\mathbf{i} \rightarrow \mathbf{i} if time.time() \mathbf{i} times timeout:
 break
 \cdots # Analize answer
\cdots info \equiv \cdotsThe relief of the contribution of the contribution of the filter interesting part of the
 \blacksquare \blacksquare \blackspos1 = text.find(keyword)info = text[pos1 + len(keyword) +1:] \# keyword found behind print()
 \cdots info = info.split()[0] \cdots \cdots \cdots \# take first line only \cdots\cdots info = info.strip()
 بالمتبارك والمناورة
⊦ return info
```
The function has a few additions to the basic idea that help to get it running flawlessly:

- There is a check if the port is already open, this helps if another program is already using it.
- If a program on the Pico is running in an endless loop, it is interrupted.
- The answer is read with a timeout.
- If there is no file info.txt on the pico there is an error that leads to a reply starting with "Traceback...". In this case we return an empty string.

• The response is rather verbose, we have to filter out the interesting content.

Once we have this function, it is easy to find the port name of our special pico:

```
Idef find pico(keyword, timeout = 0.5):
I constitutional port where a Pico with keyword in first line of
- info.txt is connected " "
for picoport in scan for picos():
\Box info = get info pico(picoport, timeout)
\mathbf{i} \mathbf{j} \mathbf{k} \mathbf{k} \mathbf{k} \mathbf{k} \mathbf{k} \mathbf{k}. . . . . . . . . . . . . . . break
delse:
- Same picoport = '' Same Same
- return picoport
```
So at the start of the computer program, these lines detect the Pico we are looking for:

```
keyword = 'SINGEN'
pico_port = find_pico(keyword, 0.2)
print('Found ', keyword, 'Pico on port', pico_port)
```
with the output

```
Found SINGEN Pico on port /dev/ttyACM0
```
#### **7. Example of a command line communication program**

As an example, let's have a look at simple program that makes the sine wave generator do a frequency sweep.

First we have to import the needed modules:

```
from scan picos 01 import scan for picos, find pico
from serial import Serial
import time
```
where scan\_picos\_01.py holds the functions to scan for picos and to identify a special pico, as described above. The first function of our program finds the pico port and opens it, if it is not already open:

```
def init pico():
\cdots keyword = 'SINGEN'
\cdots pico port = find pico(keyword, 0.05)
Example: The print ('Found ', keyword, 'Pico on port', pico port)
\sim ser = Serial(pico port, baudrate = 115200)
\mathbf{i} if ser.open == False:
\left\{\cdots, \cdots, \mathsf{ser}.\mathsf{open}(\cdot)\right\}⊣ return ser and
```
It returns the serial interface for the pico, like '/dev/ttyACM0'.

Then we have a function to initialize the generator:

```
def init singen(ser, timeout = 0.05):
\cdots ser.write(b'\x03\x03')
get answer(ser, timeout)
ser.write(b'from singen 04 import *\r')
get answer(ser, timeout)
\cdot time.sleep(0.1)
```
This function interrupts any running program, then commands Micropython to import all functions to control the generator. Thus they are available through the REPL and can be called from remote.

The answer of the controller is caught throuh the get\_answer function.

This function captures everything coming from the Pico, until the timeout is over:

```
def qet answer(ser, timeout=0.2, verbose = True):
t1 = time.time()\cdots text = (1)\blacksquare while True:
 \blacksquare \blacksquare \blacks\cdot if nbbytes >0:
 \mathbf{c} = \mathbf{ser} \cdot \mathbf{read}(\mathsf{nbbvtes})\cdots \cdots \cdots \cdots \cdots \cdots \cdots \cdots decode ("utf-8")
 \cdots and \cdots text \leftarrowif time.time() - t1 > timeout:<u>Allen Allen Break</u>
\cdot if verbose:
Example: Print('RESPONSE: ', text)
<u>return text</u>
```
The function has two purposes: get information about what the Pico does, and empty the serial receive buffer.

The most important function is the one to set the frequency:

```
def set frequency(f, timeout = 0.05, vertex = True):\cdots cmd = b'setf(' + str(f).encode('utf-8') + b')\r'
\cdot if verbose:
Example Septimit('CMD: ', cmd)
\cdots ser.write(cmd)
get answer(ser, timeout)
```
A main program illustrates how easy it to do everything you want, once these functions are available:

```
if name == " main ":
  \cdots ser = init pico()
 init singen (ser)
  \cdots time.sleep(0.1)
 for i in range(1, 11):
  set_frequency(i*100)
  \blacksquare \blacksquare \blacks\cdots set frequency(0)
  - ser. close()
```
The program does a frequency sweep 100Hz to 1kHz in steps of 100Hz.

In my example application it may be fine to switch from remote to local once the program on the computer is finished. This can easily be done by resetting the Raspi Pico (For this it is supposed that the generator program on the Pico is started automatically by the main.py file).